## **September - Monthly D2L Update Notification**

D2L/Brightspace Learning Environment 20.20.9 - update on Sep. 18, 2020

## Quizzes/Question Library – Attach files in arithmetic and significant figures questions | UPDATED

Building on the 'attach files in written response questions' in the August release, instructors now have the ability to set up **arithmetic** and **significant figures** questions that accommodate the upload of attachments and record audio/video responses. Instructors can also download and open these attachments when grading a quiz.

When grading a quiz, similar to the behavior in the Discussions tool, instructors can view a list of attachments, download them, or open them in another tab. When reviewing their submission in Submission View, the learner can see their uploaded attachment *if allowed to see their responses*.

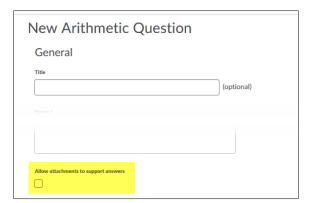

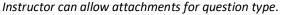

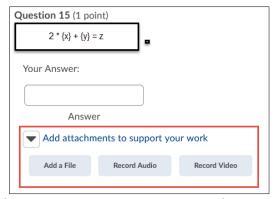

If allowed, students can attach or record files with answer.

When grading a quiz, similar to the behavior in the Discussions tool, instructors can download and open these attachments in another tab.

## Quizzes - Enhanced question reordering | NEW

To simplify the movement and reordering of questions in Quiz Builder, a new **Move To** option is visible when a question is selected. The **Move To** option allows questions to be moved to the **Top of the Quiz**, **Bottom of the Quiz**, or to a specific section within the quiz.

Previously, to move multiple questions into a section, instructors had to individually drag the questions into the

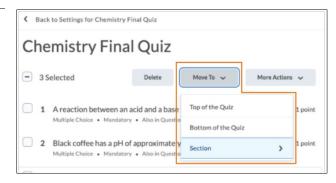

desired section. Now, instructors can select multiple questions and move them all at once using the **Move To** menu. The drag and drop reordering of questions has not been affected by this feature and remains available.

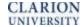

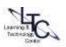